# **Sistem Pendukung Keputusan Menentukan** *Customer* **Potensial Pada PT. KaryaTama Teknika Menggunakan Metode** *Vise Kriterijumska Optimizajika Kompromisno Resenje* **(VIKOR)**

**<sup>1</sup>Rikky Mei Sunjaya Simanihuruk, <sup>2</sup>Ahmad Fitri Boy, <sup>3</sup>Suardi Yakub,** Rikkisimanihuruk@gmail.com,Masboy181@yahoo.com,yakubsuardi@gmail.com

Program Studi Sistem Informasi, STMIK Triguna Dharma

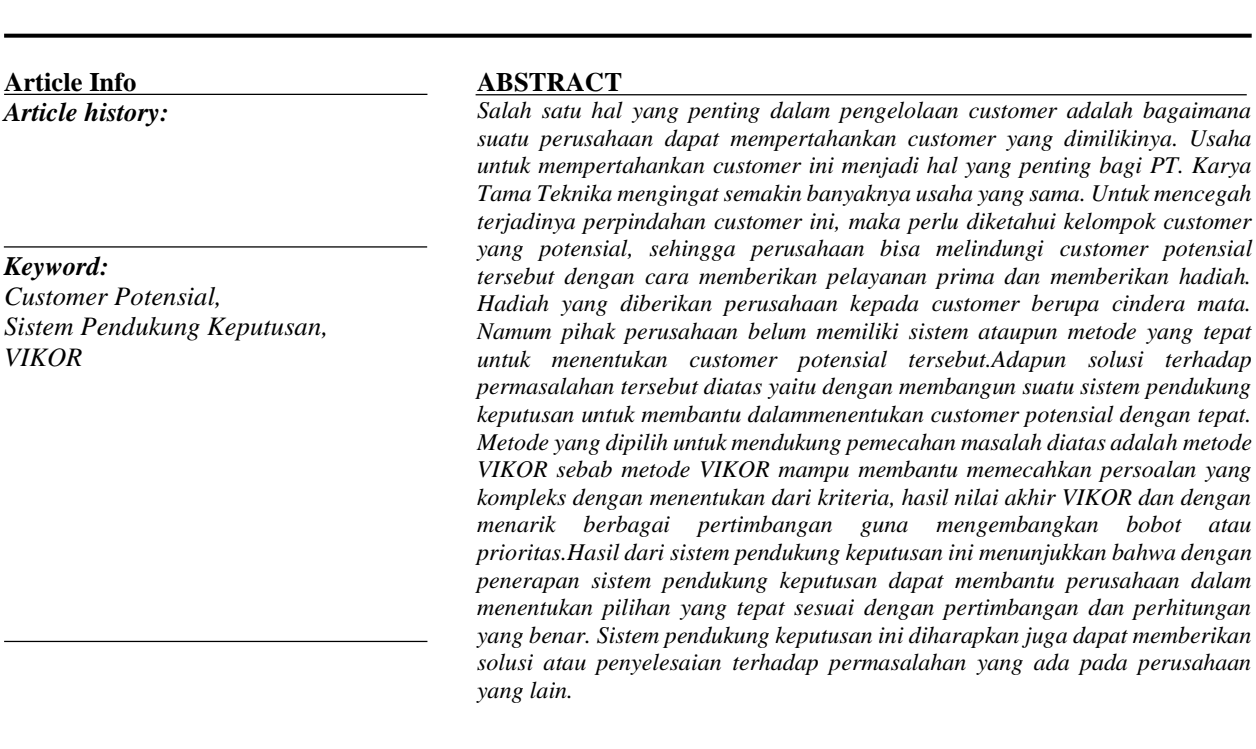

*Copyright © 2020 STMIK Triguna Dharma. All rights reserved.*

First Author Nama : Rikky Mei Sunjaya Simanihuruk Program Studi : Sistem Informasi STMIK Triguna Dharma Email : Rikkisimanihuruk@gmail.com

# **1. PENDAHULUAN**

Hubungan antara perusahaan dengan *customer* sangat penting untuk menunjang perkembangan dan kelangsungan perusahaan. Pihak manajemen perusahaan harus mampu untuk mengenali *customer* potensialnya dan mempercayainya dengan meningkatkan pemahaman perusahaan akan kebutuhan mereka sebagai individu sehingga dapat mempertahankan loyalitasnya terhadap perusahaan [1]. Salah satu hal yang penting dalam pengelolaan *customer* adalah bagaimana suatu perusahaan dapat mempertahankan *customer* yang dimilikinya.

Usaha untuk mempertahankan *customer* ini menjadi hal yang penting bagi PT. Karya Tama Teknika mengingat semakin banyaknya usaha yang sama. Untuk mencegah terjadinya perpindahan *customer* ini, maka perlu diketahui kelompok *customer* yang potensial, sehingga perusahaan bisa melindungi *customer* potensial tersebut dengan cara memberikan pelayanan prima dan memberikan hadiah. Hadiah yang diberikan perusahaan kepada *customer* berupa cindera mata. Namum pihak perusahaan belum memiliki sistem ataupun metode yang tepat untuk menentukan *customer* potensial tersebut.

Berdasarkan masalah diatas, penulis akan membuat aplikasi sistem pendukung yang akan membantu dalam proses menentukan *customer* potensial PT. Karya Tama Teknika. Diharapkan dengan adanya aplikasi sistem pendukung keputusan ini dapat mempercepat proses menentukan *customer* potensial sehingga kegiatan dan kinerja perusahaan tidak terganggu dan mendapatkan hasil yang maksimal. Sistem Pendukung Keputusan sebagai sekumpulan prosedur berbasis model untuk data pemrosesan dan penilaian guna membantu para manajer mengambil keputusan untuk sukses, sistem tersebut haruslah sederhana, cepat, mudah dikontrol, adaptif lengkap dengan isu-isu penting dan mudah berkomunikasi [2].

Ada beberapa metode yang dapat digunakan dalam sistem pendukung keputusan, salah satunya adalah metode VIKOR. Metode *Vise Kriterijumska Optimizacija I Kompromisno Resenje* (VIKOR) ini membantu memecahkan persoalan yang kompleks dengan menentukan dari kriteria, hasil nilai akhir VIKOR dan dengan menarik berbagai pertimbangan guna mengembangkan bobot atau prioritas.

Diharapkan dengan adanya perangkat lunak ini dapat membantu dalam masalah menentukan *customer* potensial pada PT. Karya Tama Teknika. Berdasarkan penjelasan di atas maka disusunlah penelitian dengan judul "Sistem Pendukung Keputusan Menentukan *Costumer* Potensial Pada PT. Karya Tama Teknika Menggunakan Metode *Vise Kriterijumska Optimizajika Kompromisno Resenje* (VIKOR)"

#### **2. METODE PENELITIAN**

#### **2.1 Sistem Pendukung Keputusan**

Sistem pendukung keputusan (SPK) adalah bagian dari sistem informasi berbasis komputer yang dipakai untuk mendukung pengambilan keputusan dalam suatu organisasi atau perusahaan. Dapat juga dikatakan sebagai sistem komputer yang mengolah data menjadi informasi untuk mengambil keputusan dari masalah semi-terstruktur yang spesifik.

Ada beberapa jenis keputusan berdasarkan sifat dan dan jenisnya yaitu [3]:

- 1. Keputusan Terstruktur,
- 2. Keputusan Semi Terstruktur, dan
- 3. Keputusan tidak terstruktur.

Sistem Pendukung Keputusan (SPK) atau *Decision Support System* (DSS) adalah sebuah sistem yang mampu memberikan kemampuan pemecahan masalah maupun kemampuan pengkomunikasian untuk masalah dengan kondisi semi terstruktur dan tak terstruktur. Sistem ini digunakan untuk membantu pengambilan keputusan dalam situasi semi terstruktur dan situasi yang tidak terstruktur, dimana tak seorangpun tahu secara pasti bagaimana keputusan seharusnya dibuat.

### **2.1.1 Konsep Dasar Sistem Pendukung Keputusan**

Konsep Sistem Pendukung Keputusan (SPK) pertama kali digunakan pada awal tahun 1970 oleh Michael S. Scott Morton dengan menggunakan istilah "*management decision system*". Konsep ini merupakan sebuah mekanisme yang berbasis pada penggunaan data dan model untuk memecahkan permasalahan-permasalahan yang tidak terstruktur.

Menurut Moore and Chang, Sistem Pendukung Keputusan dapat digambarkan sebagai sistem yang berkemampuan untuk mendukung analisis data, dan pemodelan keputusan, berorientasi keputusan, orientasi perencanaan masa depan, dan digunakan pada saat-saat yang tidak biasa [4].

Konsep awal sistem pendukung keputusan dikenalkan pertama kali oleh Scott Morton pada awal tahun 1970 an. SPK sebagai sistem berbasis komputer interaktif, yang membantu para pengambil keputusan untuk menggunakan data dan berbagai model untuk memecahkan masalah-masalah tidak terstruktur. Sistem pendukung keputusan menunjukkan sebuah sistem yang dimaksudkan untuk mendukung para pengambil keputusan manajerial dalam situasi keputusan semi-terstruktur.

Sistem Pendukung Keputusan merupakan sistem informasi interaktif yang menyediakan informasi, pemodelan dan manipulasi data. Sistem itu digunakan untuk membantu pengambilan keputusan dalam situasi yang semiterstruktur dan situasi tidak terstruktur, dimana tak seorang pun tahu secara pasti bagaimana keputusan seharusnya dibuat.

Tujuan-tujuan tersebut mengacu pada tiga prinsip dasar sistem pendukung keputusan, yaitu [5]:

1. Struktur Masalah

Untuk masalah yang semi-struktur, penyelesaian dapat dilakukan dengan menggunakan rumur-rumus yang sesuai, sedangkan untuk masalah terstruktur tidak dapat dikomputerisasi. Sementra itu sistem pendukung keputusan dikembangkan khusus untuk menyelesaikan masalah yang semi struktur.

2. Dukungan Keputusan

Sistem pendukung keputusan tidak dimaksudkan untuk menggantikan manajer, karena komputer berada pada bagian terstruktur, sementara manajer berada dibagian tidak terstruktur untuk melakukan penelaian dan analisis, manajer dan komputer bekerja sama sebagai sebuah tim pemecah masalah semistruktur.

#### 3. Efektivitas Keputusan

Tujuan utama dari sistem pendukung keputusan bukan saja mempersingkat waktu pengambilan keputusan melainkan juga bisa mendukung manajer dalam mengambil keputusan.

#### **2.1.2 Struktur Keputusan**

Proses Pengambilan Keputusan terdiri dari empat fase yaitu [6]:

1. Kecerdasan (*Intelligence*)

Tahap ini merupakan tahap pendefinisian masalah serta identifikasi informasi yang dibutuhkan yang berkaitan dengan persoalan yang dihadapi serta keputusan yang akan diambil.

2. Perancangan (*Design*)

Tahap ini merupakan suatu proses untuk merepresentasikan model sistem yang akan dibangun berdasarkan pada asusmsi yang telah ditetapkan. Dalam tahap ini suatu model dari masalah dibuat, diuji dan divalidasi.

3. Pemilihan (*Choisce*)

Tahap ini merupakan suatu proses melakukan pengujian dan memilih

keputusan terbaik berdasarkan kriteria tertentu yang telah ditentukan dan mengarah kepada tujuan yang akan dicapai.

4. Implementasi (*Implementation*)

Tahap ini merupakan tahap pelaksanaan dari keputusan yang telah diambil. Pada tahap ini perlu disusun sarangkaian tindakan yang terencana sehingga hasil keputusan dapat dipantau dan disesuaikan apabila diperlukan perbaikanperbaikan.

## **2.1.3 Karakteristik Sistem Pendukung Keputusan**

Karakteristik dari Sistem Pendukung Keputusan yaitu :

- 1. Mendukung proses pengambilan keputusan suatu organisasi atau perusahaan.
- 2. Adanya *interface* manusia/mesin dimana manusia (*user*) tetap memegang kontrol proses pengambilan keputusan.
- 3. Mendukung pengambilan keputusan untuk membahas masalah terstruktur, semi terstruktur serta mendukung beberapa keputusan yang saling berinteraksi.
- 4. Memiliki kapasitas dialog untuk memperoleh informasi sesuai dengan kebutuhan.
- 5. Memiliki subsistem yang terintegrasi sedemikian rupa sehingga dapat berfungsi sebagai kesatuan sistem.
- 6. Memiliki dua komponen utama yaitu data dan model.

#### **2.2 Metode** *Vise Kriterijumska Optimizajika Kompromisno Resenje* **(VIKOR)**

Metode VIKOR (*Vise Kriterijumske Optimizacija I Kompromineso Resenje*) adalah salah satu metode pengambilan keputusan multi kriteria atau yang lebih dikenal dengan istilah *Multi Criteria Decision Making*  (MCDM). MCDM digunakan untuk menyelesaikan permasalahan dengan kriteria yang bertentangan dan tidak sepadan. Metode ini berfokus pada peringkat dan pemiliahn dari sekumpulan alternatif kriteria yang saling bertentangan untuk dapat mengambil keputusan untuk mencapai keputusan akhir. VIKOR melakukan perangkingan terhadap alternatif dan menentukan solusi yang mendekati kompromi ideal.

Adapun dalam pemprosesannya, langkah VIKOR dapat dilihat berikut di bawah ini [6]:

1. Melakukan normalisasi menggunakan rumus sebagai berikut :

$$
R_{ij}=\left(\frac{\sum\limits_{j}^{X~+-~X}{}_{ij}}{x_{i}^{+}-x_{j^{-}}}\right)
$$

Dimana Rij dan Xij (i=1,2,3,…,m dan j=1,2,3,..,n) adalah elemen dari matriks pengambilan keputusan (alternatif i terhadap kriteria j) dan Xij adalah elemen terbaik dari kriteria j, adalah elemen terburuk dari kriteria j.

2. Menghitung nilai S dan R menggunakan rumus sebagai berikut :

$$
S_i = \sum_{j=1}^n W_j \left( \frac{x_j + x_{ij}}{x_{j+} - x_{j-}} \right) \qquad R_i = \text{Max } j \left[ \frac{x_j + x_{ij}}{x_{j+} - x_{j-}} \right]
$$

Dimana Wj adalah bobot dari tiap kriteria j.

3. Menentukan nilai indeks

.

$$
Q_i = \begin{bmatrix} \frac{S_i - S^+}{S^+ - S^-} \end{bmatrix} \qquad \mathbf{V} + \qquad \begin{bmatrix} \frac{R_i - R^+}{R^+ - R^-} \end{bmatrix} \tag{1-V}
$$

- 4. Hasil perangkingan merupakan hasil pengurutan dari S, R dan Q
- 5. Solusi alternatif peringkat terbaik berdasarkan dengan nilai Q minimum menjadi peringkat terbaik dengan syarat: Dimana :

 $A^{(1)}$  = alternatif dengan urutan terbaik pada perangkingan Q sedangkan

 $A^{(2)}$  = alternatif dengan urutan kedua pada perangkingan Q dan

 $DQ = 1-(m-1)$ ,dimana m merupakan jumlah alternatif.

Metode VIKOR merupakan salah satu metode MCDM yang memiliki prosedur perhitungan sederhana dengan pertimbangan kedekatan antar alternatif dengan solusi ideal. Metode dibangun ini untuk optimasi multikriteria sistem kompleks [7]

#### **2.3** *Unified Modeling Language* **(UML)**

UML (*Unified Modelling Language*) diagram memiliki tujuan utama untuk membantu tim pengembangan proyek berkomunikasi, mengeksplorasi potensi desain, dan memvalidasi desain arsitektur perangkat lunak atau pembuat program. Komponen atau notasi UML diturunkan dari 3 (tiga) notasi yang telah ada sebelumnya yaitu Grady Booch, OOD (*Object- Oriented Design*), Jim Rumbaugh, OMT (*Object Modelling Technique*), dan Ivar Jacobson OOSE (*Object-Oriented Software Engineering*).

UML (*Unified Modelling Language*) adalah suatu alat untuk memvisualisasikan dan mendokumentasikan hasil analisa dan desain yang berisi sintak dalam memodelkan sistem secara visual. Juga merupakan satu kumpulan konvensi pemodelan yang digunakan untuk menentukan atau menggambarkan sebuah sistem *software* yang terkait dengan objek .

## **3 Analisis Dan Hasil**

# **3.1 Analisis**

Dalam menentukan menentukan *customer* potensial digunakan beberapa jenis data diantaranya yaitu data kriteria, data primer dari perusahaan dan data hasil inisialisasi.

| N <sub>0</sub> | <b>Kode Customer</b> | Nama Customer  |
|----------------|----------------------|----------------|
|                | C01                  | Heru Setiawan  |
| $\mathfrak{D}$ | CO <sub>2</sub>      | Ahmad Suryanto |
| 3              | CO <sub>3</sub>      | Gunawan        |
| 4              | C04                  | Hedi Liem      |
| 5              | CO <sub>5</sub>      | Indra Birawa   |
| 6              | C06                  | Muhammad Iqbal |

Tabel 3.1 Data Alternatif *Customer*

Dalam aplikasi sistem pendukung keputusan menentukan menentukan *customer* potensial, maka harus ditetapkan kriteria-kriteria yang digunakan sebagai acuan untuk penilaian dalam proses pengujian. Kriteria-kriteria tersebut dapat dilihat pada tabel di bawah ini :

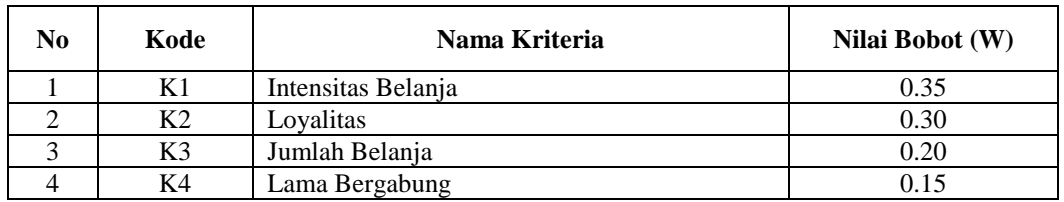

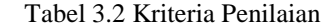

Berikut di bawah ini range kriteria yang digunakan dalam menentukan customer potensial. Tabel 3.3 Kriteria Intensitas Belanja

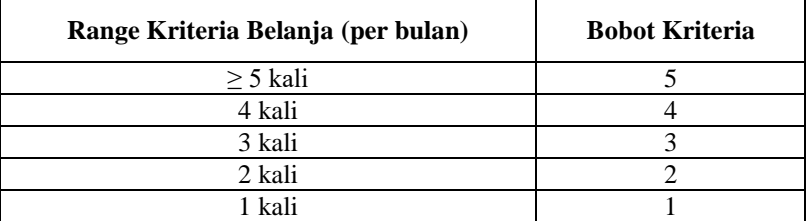

#### Tabel 3.4 Kriteria Loyalitas

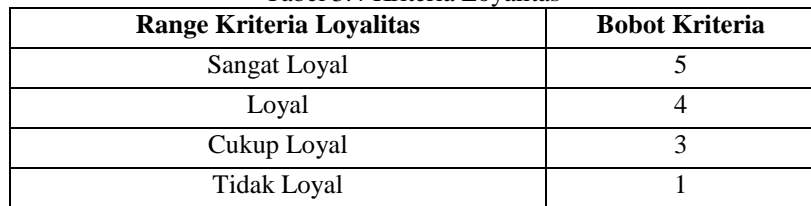

| Range Kriteria Jumlah Belanja | <b>Bobot Kriteria</b> |
|-------------------------------|-----------------------|
| $>100$ juta                   |                       |
| $75 - 100$ juta               |                       |
| $50 - 74$ juta                |                       |
| $< 50$ juta                   |                       |

Tabel 3.5 Kriteria Jumlah Belanja

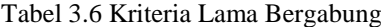

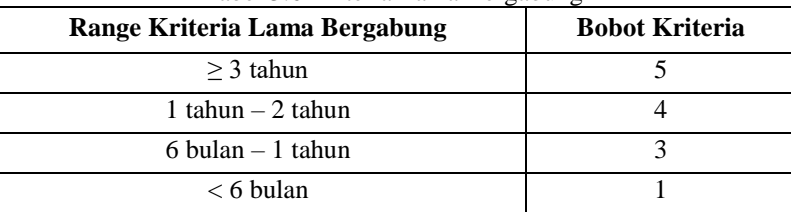

#### **3.1.1 Algoritma VIKOR**

Dalam pembahasan perhitungan VIKOR ini, diambil 6 sampel dari alternatif yang memiliki 4 kriteria. Kemudian nilai kriteria tiap-tiap *Customer* dijelaskan pada tabel dibawah ini. Dimana nilai ini merupakan hasil survei dan wawancara dengan pegawai PT. Karya Tama Teknika.

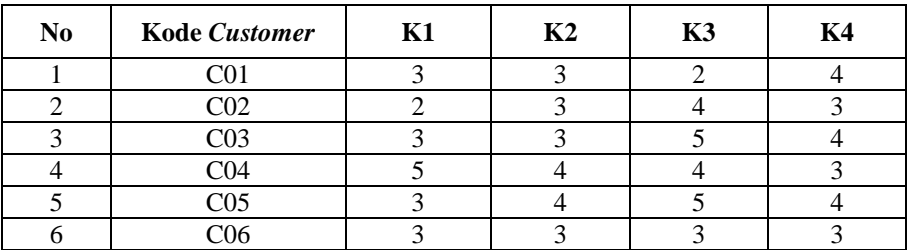

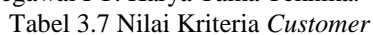

Selanjutnya membuat matriks keputusan dan nilai solusi ideal. Berikut dibawah ini matriks keputusan dengan ukuran  $X_{6, x4}$  yang digunakan dalam sistem pendukung keputusan menggunakan metode VIKOR.

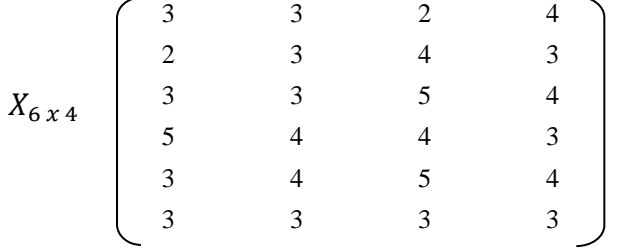

Kemudian menentukan nilai solusi ideal. Solusi ideal positif adalah nilai minimum dari masing-masing kriteria dari semua alternatif. Sedangkan nilai ideal negatif adalah nilai maksimum dari masing-masing kriteria dari semua alternatif.

 $f_1^*$  $=$  max  $(x_{11}, x_{21}, x_{31}, x_{41}, x_{51}, x_{61})$  $=$  max (3, 2, 3, 5, 3, 3) = 5  $f_1^ =$  min  $(x_{11}, x_{21}, x_{31}, x_{41}, x_{51}, x_{61})$  $=$  min (3, 2, 3, 5, 3, 3)  $= 2$ 

$$
f_2^* = \max(x_{11}, x_{21}, x_{31}, x_{41}, x_{51}, x_{61})
$$
  
= max (3, 3, 3, 4, 4, 3) = 4

$$
f_2^- = \min(x_{11}, x_{21}, x_{31}, x_{41}, x_{51}, x_{61})
$$
  
= min (3, 3, 3, 4, 4, 3) = 3

Begitu seterusnya hingga kriteria ke-4. Berikut dibawah ini hasil penentuan nilai solusi ideal dari setiap kriteria yang digunakan.

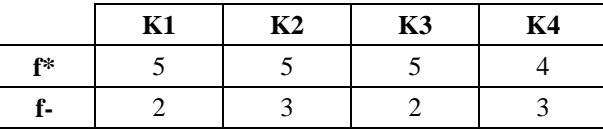

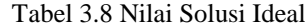

Kemudian melakukan perhitungan matriks normalisasi menggunakan metode VIKOR sebagai berikut:

$$
N_{11} = \frac{f_1^* - x_{11}}{f_1^* - f_1} = \frac{5-3}{5-2} = 0,667
$$
  
\n
$$
N_{12} = \frac{f_2^* - x_{12}}{f_2^* - f_2} = \frac{5-3}{5-3} = 1
$$
  
\nBeginu seterusnya sampai  $N_{6x4}$ , sehingga diperoleh matrixanormalisasi N sebagai berikut:  
\n
$$
\begin{pmatrix}\n0,667 & 1 & 1 & 0 \\
1 & 1 & 0,333 & 1\n\end{pmatrix}
$$

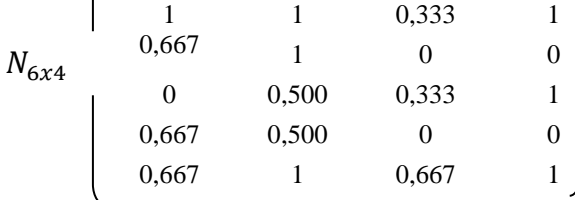

Matriks keputusan yang telah dinormalisasi diatas dikalikan dengan bobot kriteria, adapun besaran nilai bobot kriteria diperoleh dari hasil wawancara dengan pihak PT. Karya Tama Teknika adalah sebagai berikut:

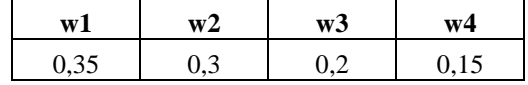

$$
F_{11} = N_{11} * W_1 = 0,667 * 0,35
$$
  
\n= 0,233  
\n
$$
F_{12} = N_{12} * W_2 = 1 * 0,3
$$
  
\n= 0,3  
\n
$$
F_{13} = N_{13} * W_3 = 1 * 0,2
$$
  
\n= 0,2  
\n
$$
F_{14} = N_{14} * W_4 = 0 * 0,15
$$
  
\n= 0

Begitu seterusnya hingga F baris ke-6. Kemudian setelah dikalikan dengan bobot kriteria yang bersesuaian, maka menghasilkan matriks bobot normalisasi F sebagai berikut.

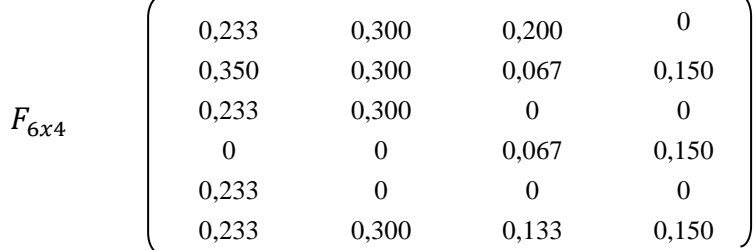

Selanjutnya menghitung nilai *utility measure.* Perhitungan *utility measure* dari setiap alternatif yaitu nilai *S* dan

*R*:  $S_i = \sum_{j=1}^n F_j$  $S_1 = 0,233 + 0,3 + 0,2 + 0$  = 0,733  $S_2 = 0.3 + 0.3 + 0.067 + 0.15$  = 0.867  $S_3 = 0,233 + 0,3 + 0 + 0$  = 0,533  $S_4 = 0 + 0 + 0,067 + 0,15$  = 0,217  $S_5 = 0,233 + 0 + 0 + 0 + 0$  = 0,233  $S_6 = 0,233 + 0,3 + 0,133 + 0,15$  = 0,817 Kemudian mencari nilai  $S^-$  dan  $S^*$  dengan persamaan dibawah ini:  $S^-$  = max  $(S_1, S_2, S_3, S_4, S_5, S_6)$  $=$  max (0,733; 0,867; 0,533; 0,217; 0,233; 0,817)  $= 0.867$  $S^* = \min (S_1, S_2, S_3, S_4, S_5, S_6)$  $=$  min (0,733; 0,867; 0,533; 0,217; 0,233; 0,817)  $= 0,217$ Kemudian perhitungan *utility measure* dari setiap alternatif yaitu nilai *R* (dari *matriks* F diatas) :  $R_1$  = max ( $F_{11}$ ,  $F_{12}$ ,  $F_{13}$ ,  $F_{14}$ )

$$
R_1 = \max (1_11, 1_2, 1_3, 1_4)
$$
  
= max (0,233 ; 0,3 ; 0,2 ; 0)  

$$
R_2 = \max (F_{21}, F_{22}, F_{23}, F_{24})
$$

$$
= \max (0.35 \; ; \; 0.3 \; ; \; 0.067 \; ; \; 0.15) = 0.35
$$
  
\n
$$
R_3 = \max (0.233 \; ; \; 0.3 \; ; \; 0 \; ; \; 0) = 0.3
$$

$$
R_3
$$
 = max (0,255, 0,5, 0, 0)  
\n $R_4$  = max (0; 0; 0,067; 0,15) = 0,15

$$
R_4 = \max (0; 0; 0,007; 0,13)
$$

 $R_5$  = max (0,233 ; 0 ; 0 ; 0) = 0,233

 $R_6$  = max (0,233 ; 0,3 ; 0,133 ; 0,15) = 0,3

Kemudian mencari nilai  $R^-$  dan  $R^*$  dengan persamaan dibawah ini:  $\sim$ 

$$
R^{-} = \max (R_1, R_2, R_3, R_4, R_5, R_6)
$$
  
= max (0,3; 0,35; 0,3; 0,15; 0,233; 0,3)  
= 0,35  

$$
R^{*} = \min (R_1, R_2, R_3, R_4, R_5, R_6)
$$
  
= min (0,3; 0,35; 0,3; 0,15; 0,233; 0,3)

$$
= \min(0, 3; 0, 35; 0, 3; 0, 15; 0, 233; 0)
$$
  
= 0,15

Kemudian menghitung indeks VIKOR (Q). Perhitungan indeks VIKOR (Q), dimana nilai VIKOR yang terpilih menjadi solusi ideal adalah nilai VIKOR terkecil. Perhitungan indeks VIKOR menggunakan rumus berikut: ∗ ∗

$$
Q_i = \left[ \nu \frac{(S_i - S^*)}{(S^* - S^*)} \right] + \left[ (1 - \nu) \frac{(R_i - R^*)}{(R^* - R^*)} \right]
$$

Berikut perhitungan indeks VIKOR dengan bobot (*v*) yang telah diatur 0,5. Sehingga menghasilkan indeks VIKOR sebagai berikut:

$$
Q_1 = \begin{bmatrix} 0,5\frac{(0,733-0,217)}{(0,867-0,217)} \end{bmatrix} + \begin{bmatrix} (1-0,5)\frac{(0,3-0,15)}{(0,35-0,15)} \end{bmatrix}
$$
  
\n= 0,397 + 0,375 = 0,772  
\n
$$
Q_2 = \begin{bmatrix} 0,5\frac{(0,867-0,217)}{(0,867-0,217)} \end{bmatrix} + \begin{bmatrix} (1-0,5)\frac{(0,35-0,15)}{(0,35-0,15)} \end{bmatrix}
$$
  
\n= 0,5 + 0,5 = 1  
\n
$$
Q_3 = \begin{bmatrix} 0,5\frac{(0,533-0,217)}{(0,867-0,217)} \end{bmatrix} + \begin{bmatrix} (1-0,5)\frac{(0,3-0,15)}{(0,35-0,15)} \end{bmatrix}
$$
  
\n= 0,244 + 0,375 = 0,619  
\n
$$
Q_4 = \begin{bmatrix} 0,5\frac{(0,217-0,217)}{(0,867-0,217)} \end{bmatrix} + \begin{bmatrix} (1-0,5)\frac{(0,15-0,15)}{(0,35-0,15)} \end{bmatrix}
$$
  
\n= 0 + 0 = 0  
\n
$$
Q_5 = \begin{bmatrix} 0,5\frac{(0,233-0,217)}{(0,867-0,217)} \end{bmatrix} + \begin{bmatrix} (1-0,5)\frac{(0,233-0,15)}{(0,35-0,15)} \end{bmatrix}
$$
  
\n= 0,013 + 0,208 = 0,221  
\n
$$
Q_6 = \begin{bmatrix} 0,5\frac{(0,817-0,217)}{(0,867-0,217)} \end{bmatrix} + \begin{bmatrix} (1-0,5)\frac{(0,3-0,15)}{(0,35-0,15)} \end{bmatrix}
$$
  
\n= 0,462 + 0,375 = 0,837

Hasil perhitungan metode VIKOR pada setiap alternatif dapat dilihat pada tabel di bawah ini.

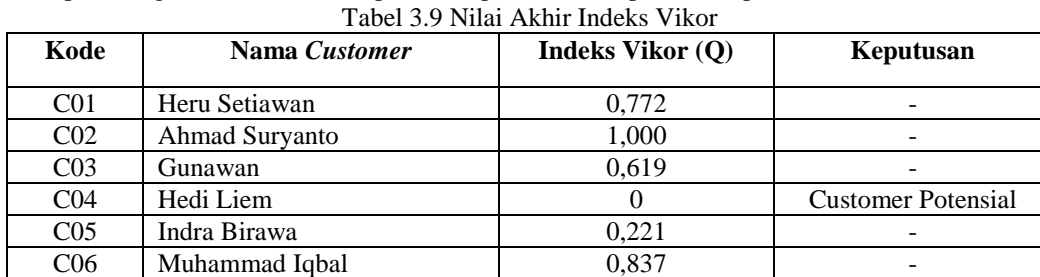

Dari hasil perhitungan di atas dapat dilihat nilai akhir dari masing-masing *Customer*. Adapun *Customer* yang dinyatakan sebagai *Customer* Potensial berdasarkan perhitungan VIKOR diatas adalah *Customer* bernama Hedi Liem dengan kode C04. Dalam metode VIKOR yang terpilih menjadi pilihan terbaik adalah alternatif dengan nilai indeks VIKOR terkecil.

# **3.2 Pemodelan Sistem**

Adapun pemodelan sistem yang diusulkan akan dijelaskan dengan metode UML (*Unified Modelling Language*) yang akan dijelaskan melalui *Use Case Diagram, Activity Diagram* dan *Class Diagram*.

# **3.4 Rancangan Desain** *Form*

Sistem akan dirancang dalam bentuk *desktop* yang berjalan pada sebuah komputer. *Interface* disediakan untuk memudahkan pengguna dalam memberikan *input* berupa beberapa parameter yang diperlukan, serta menampilkan hasil keputusannya. Berikut ini rancangan desain form pada sistem pendukung keputusan mulai dari rancangan form login sampai laporan.

1. Rancangan Form Login

Form Login merupakan form untuk memasukkan *username* dan *password* admin. Bentuk form login dapat dilihat pada gambar di bawah ini :

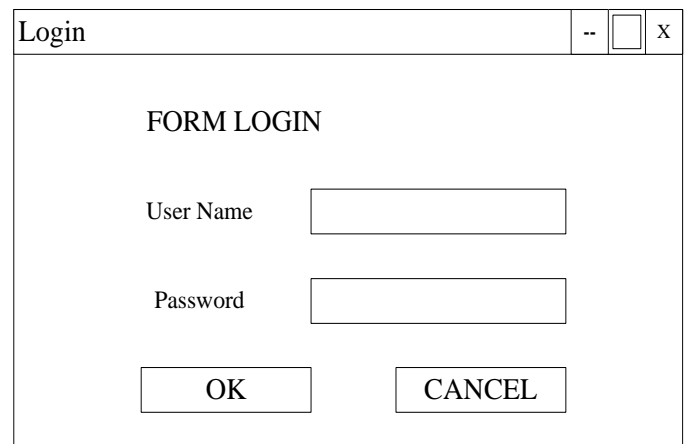

Gambar 4.12 Rancangan Form Login

#### 2. Rancangan Form Menu Utama

Menu utama merupakan awal pada saat aplikasi dijalankan. Bentuk form menu utama dapat dilihat pada gambar di bawah ini :

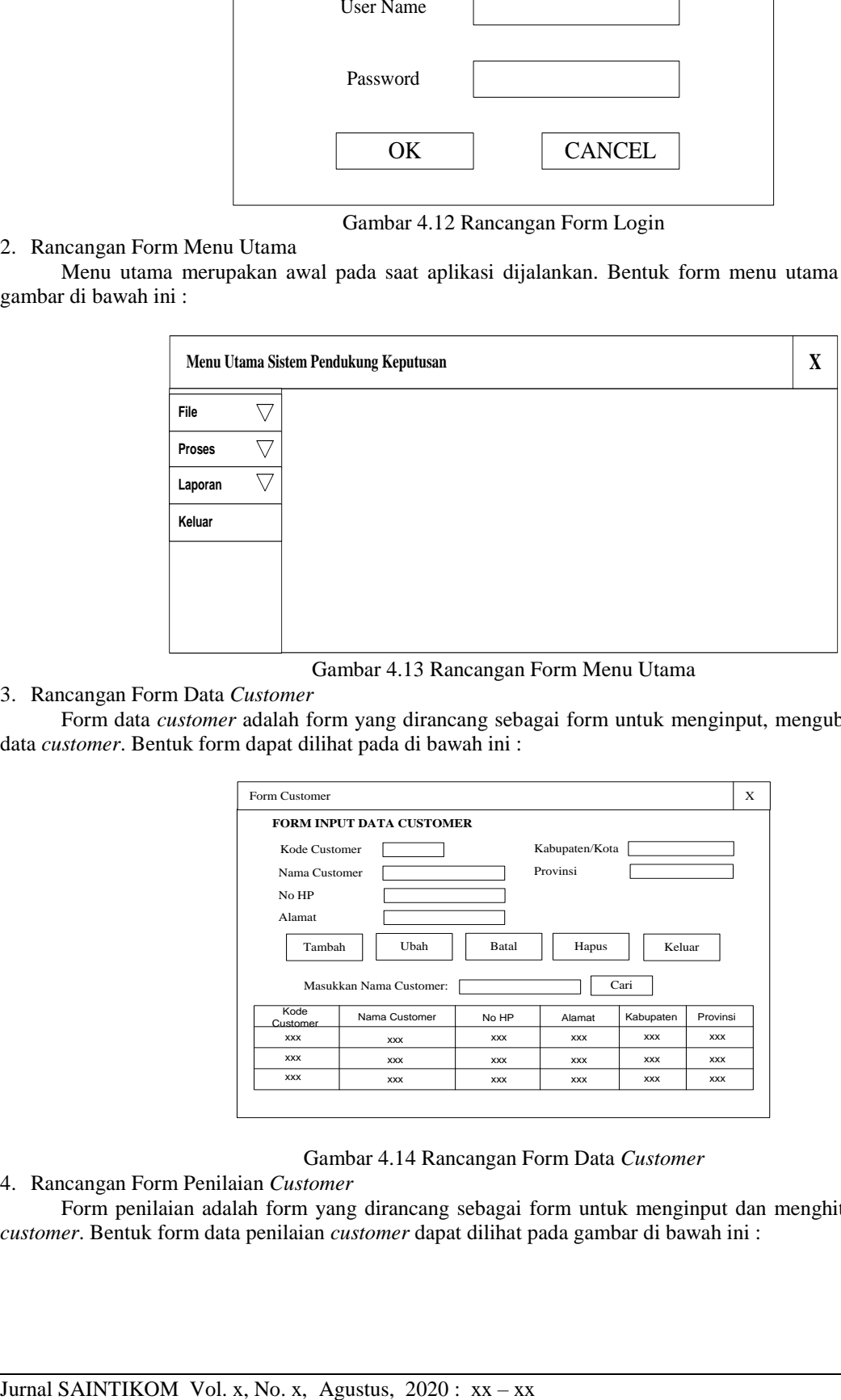

Gambar 4.13 Rancangan Form Menu Utama

3. Rancangan Form Data *Customer*

Form data *customer* adalah form yang dirancang sebagai form untuk menginput, mengubah dan menghapus data *customer*. Bentuk form dapat dilihat pada di bawah ini :

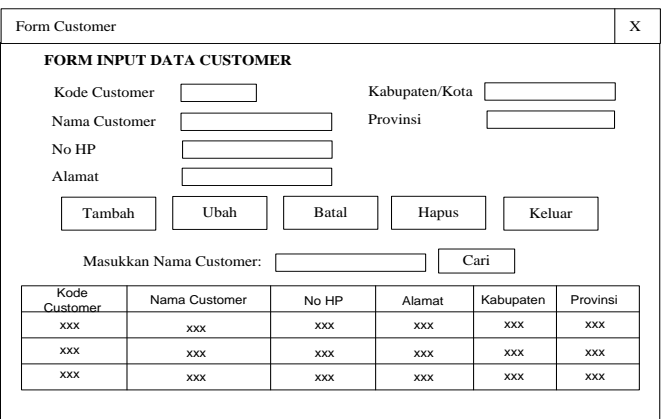

Gambar 4.14 Rancangan Form Data *Customer*

#### 4. Rancangan Form Penilaian *Customer*

Form penilaian adalah form yang dirancang sebagai form untuk menginput dan menghitung data penilaian *customer*. Bentuk form data penilaian *customer* dapat dilihat pada gambar di bawah ini :

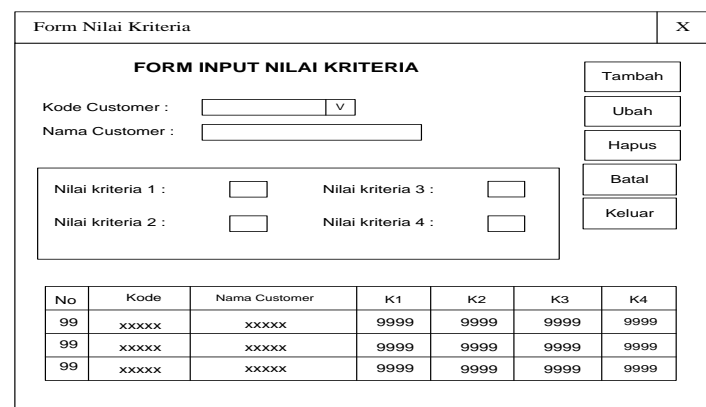

Gambar 4.15 Rancangan Form Nilai

#### 5. Rancangan Form Proses

Form data proses adalah form yang dirancang sebagai form untuk memproses nilai tiap kriteria dan melakukan perangkingan tiap kriteria. Bentuk form proses dapat dilihat pada gambar di bawah ini :

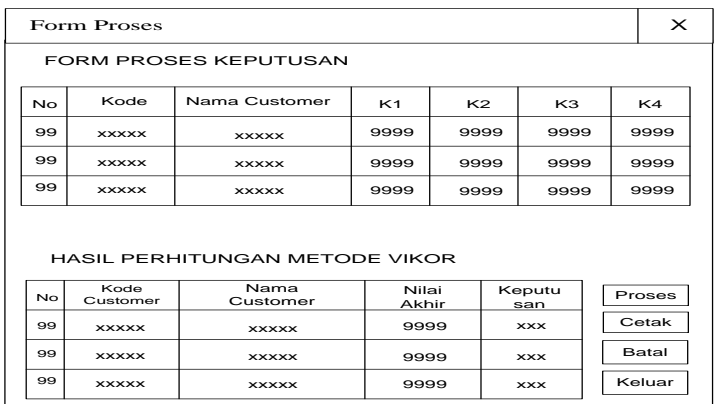

#### Gambar 4.16 Rancangan Form Proses

### 6. Rancangan Laporan Keputusan

Form laporan keputusan merupakan form untuk menampilkan data penilaian *customer* potensial. Bentuk form laporan penilaian *customer* potensial dapat dilihat pada gambar di bawah ini :

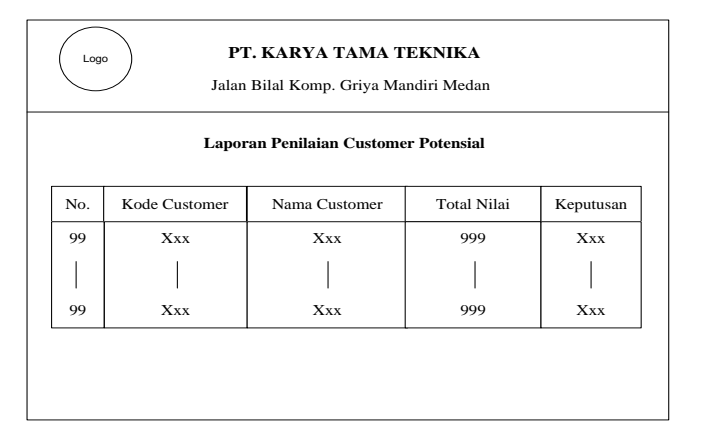

Gambar 4.17 Rancangan Laporan Keputusan

#### **3.5 Hasil**

Implementasi sistem menjelaskan mengenai hasil sistem pendukung keputusan yang telah dibangun. Terdiri dari beberapa form input dan beberapa laporan. Berikut di bawah ini dijelaskan lebih detail.

## **3.6 Tampilan Form** *Login*

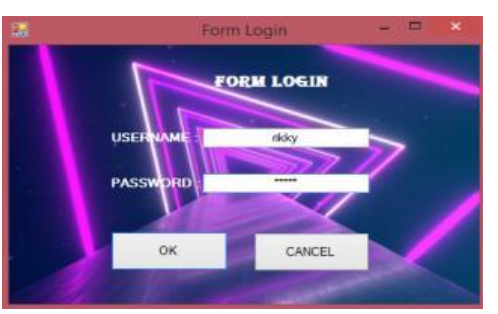

Gambar 5.1 Tampilan Form Login

Pada menu login, admin harus memasukkan nama dan kata sandi. Jika nama dan kata sandi tidak sesuai maka proses *login* tidak dapat dilakukan. Menu login bermanfaat agar tidak sembarangan user bisa mengakses menu yang ada.

Adapun fungsi-fungsi dari tombol yang terdapat dalam form yaitu :

OK : Untuk login ke menu utama program

Cancel : Keluar dari program aplikasi.

### **3.6.1 Tampilan Menu Utama**

Setelah proses login berhasil, admin akan diarahkan ke menu utama dimana terdapat enam (4) sub menu utama yaitu File, Penilaian, Laporan dan Menu Keluar. Berikut di bawah ini tampilan form menu utama.

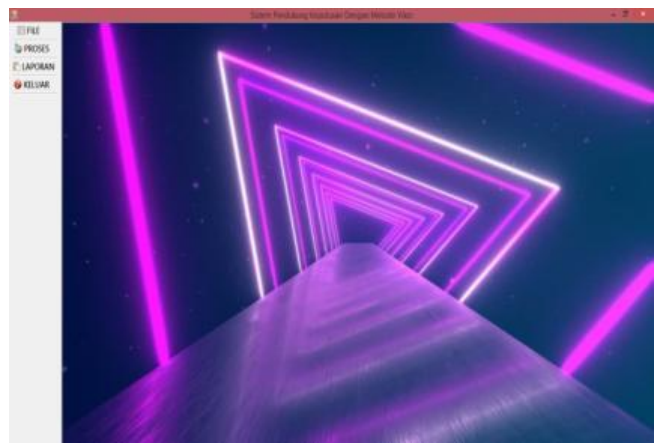

Gambar 5.2 Tampilan Menu Utama

#### **3.6.2 Tampilan Input Data** *Customer*

Pada input data *customer* yang dimaksud adalah proses menambah, mengubah, menyimpan, dan menghapus data *customer* yang terdapat pada *database.* Form *customer* yang ditunjukkan pada gambar 5.3 di bawah ini.

| Kode Customer:        |                                |              | Kabupaten/Kota:       |                |               |
|-----------------------|--------------------------------|--------------|-----------------------|----------------|---------------|
|                       |                                |              |                       |                |               |
| <b>Nama Customer:</b> |                                |              | Provinsi :            |                |               |
| <b>No HP</b> :        |                                |              |                       |                |               |
| Alamat:               |                                |              |                       |                |               |
|                       |                                |              |                       |                |               |
|                       |                                |              |                       |                |               |
|                       |                                |              |                       |                |               |
| Tambah                |                                | <b>Ubah</b>  | Batal<br><b>Hapus</b> | Keluar         |               |
|                       |                                |              |                       |                |               |
|                       |                                |              |                       |                |               |
|                       | <b>Masukkan Nama Customer:</b> |              |                       | Cari           |               |
| Kode Customer         | Nana Customer                  | No. HP       | <b>Alainst</b>        | Kabupaten/Kota | Ployer        |
| CD1                   | Heru Settewan                  | 085344225510 | Jin. Cut Nyak Diem    | Banda Acah     | Acab          |
| CD2                   | <b>Ahmad Suryanto</b>          | 081233445566 | Jn. B. Kataman        | Medan          | Suma          |
| CD3                   | Gurunwan                       | D87822663312 | Jin. Railcaners Radu. | Deli Sentano   | Sime          |
| CD4                   | Hedi Liem                      | 085344223938 | Jin. Linking Acads K. | Aceh Beaar     | Acah          |
| CD5                   | <b>Indra Brawa</b>             | 081233445533 | Jn KL Yos Sudar       | Median         | <b>Summer</b> |

Gambar 5.3 Tampilan Input Data *Customer*

Adapun fungsi-fungsi dari tombol yang terdapat dalam form yaitu : Tambah : Menyimpan Data *Customer* baru.

- Ubah : Merubah data-data yang dianggap salah.
- Hapus : Menghapus data-data yang dianggap tidak perlu.
- Batal : Membatalkan penginputan data dan membersihkan form.
- Keluar : Keluar dari form *Customer*.

#### **3.6.3 Tampilan Input Nilai Kriteria**

Pada input nilai kriteria *customer* yang dimaksud adalah proses menambah, mengubah, menyimpan, dan menghapus nilai kriteria *customer* yang terdapat pada *database.* Seperti yang ditunjukkan pada gambar di bawah ini.

|                |                             |                | Form Nilai Kriteria |                         |                     |    | <b>CONTRACTOR</b>      |
|----------------|-----------------------------|----------------|---------------------|-------------------------|---------------------|----|------------------------|
|                | FORM INPUT NILAI KRITERIA   |                |                     |                         |                     |    |                        |
|                | Kode Customer:              | $-$            |                     |                         |                     |    | Tambah                 |
|                | <b>Nama Customer:</b>       |                |                     |                         |                     |    |                        |
|                | <b>Intensitas Selarda</b> : | ٠              | Ð                   | <b>Junior Belance :</b> |                     | n. | <b>Ubah</b>            |
|                | Loyalitas:                  | ٠              | o                   | Lanta Bergabung:        |                     | a, | <b>Hapus</b><br>$\sim$ |
|                |                             |                |                     |                         |                     |    | <b>Batal</b>           |
| No.            | Kode Customer               | Nama Customer  |                     | Intensitas B. Loyalitas | Jumlah B. Lama Ber. |    | Keksar                 |
|                | COT                         | Heru Sedawan   | s                   |                         |                     |    |                        |
| $\overline{2}$ | cm                          | Ahmad Suryanto | ż                   | ä                       |                     |    |                        |
| $\overline{3}$ | CO3                         | Gunawan        |                     | ä                       |                     |    |                        |
|                | CD4                         | Hedi Liem      |                     |                         |                     |    |                        |
| 5              | COS                         | Indra Birawa   |                     |                         |                     |    |                        |
| G              | COR                         | Muhammad Igbal | 3                   |                         |                     |    |                        |
|                |                             |                |                     |                         |                     |    |                        |
|                |                             |                |                     |                         |                     |    |                        |

Gambar 5.4 Tampilan Input Nilai Kriteria *Customer*

Adapun fungsi-fungsi dari tombol yang terdapat dalam form yaitu :

- Tambah : Menyimpan data nilai baru.
- Ubah : Merubah data-data yang dianggap salah.
- Hapus : Menghapus data-data yang dianggap tidak perlu.
- Batal : Membatalkan penginputan data dan membersihkan form.
- Keluar : Keluar dari form.

#### **3.6.4 Tampilan Form Proses**

Pada form proses keputusan merupakan tampilan antarmuka untuk memproses data nilai kriteria dari tiap-tiap kriteria yang telah dimasukkan pada sistem ini. Berikut adalah gambar hasil implementasi dari rancangan antarmuka form proses keputusan.

|                |                              |                                | Form Proses                 |           |                | <b>RESIDENCE</b> |
|----------------|------------------------------|--------------------------------|-----------------------------|-----------|----------------|------------------|
|                | <b>Form Proses Keputusan</b> |                                |                             |           |                |                  |
| No.            | Kode Customer                | Nama Customer                  | Internities Bela. Loyalitan |           | Jumlah Belarua | Lama Bergab      |
|                | COT                          | Heru Betiawan                  |                             |           |                |                  |
| $\overline{z}$ | COZ                          | Ahmad Survanto                 |                             |           |                |                  |
| n.             | C03                          | Gunawan                        |                             |           |                |                  |
|                | C04                          | Hedi Liem                      |                             |           |                |                  |
|                | COS.                         | Indra Birawa                   |                             |           |                |                  |
|                | CD5                          | Muhammad Igbal                 |                             |           |                |                  |
|                |                              |                                |                             |           |                |                  |
|                |                              |                                |                             |           |                |                  |
|                |                              |                                |                             |           |                |                  |
|                |                              | HASTL PERHITUNGAN METODE VIKOR |                             |           |                |                  |
|                | Kode Cuatomer Nama Cuatomer  |                                | Nilai Akhir                 | Kepulusan | ٠              |                  |
|                |                              |                                |                             |           |                | <b>Proses</b>    |
|                |                              |                                |                             |           |                |                  |
|                |                              |                                |                             |           |                |                  |
| No             |                              |                                |                             |           |                |                  |
|                |                              |                                |                             |           |                | <b>Batal</b>     |

Gambar 5.5 Tampilan Awal Form Proses Keputusan

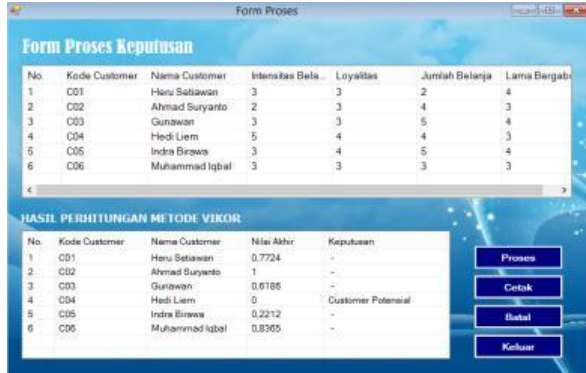

Gambar 5.6 Tampilan Hasil Form Proses Keputusan

- Proses : Melakukan proses perhitungan.
- Cetak : Menampilkan laporan hasil.
- Batal : Membatalkan penginputan data dan membersihkan form.
- Keluar : Keluar dari form.

## **3.7 Pengujian**

Setelah melakukan proses implementasi, proses selanjutnya adalah uji coba dengan tujuan untuk mengetahui bahwa aplikasi yang telah dibuat sesuai dengan kebutuhan. Setelah dilakukan pengujian, maka menghasilkan sebuah laporan yaitu laporan hasil keputusan seperti gambar di bawah ini:

|                | Laporan Penilaian Customer Potensial |                      |                    |                    |  |  |
|----------------|--------------------------------------|----------------------|--------------------|--------------------|--|--|
| No.            | <b>Kode Customer</b>                 | <b>Nama Customer</b> | <b>Total Nilai</b> | Keputusan          |  |  |
| 1              | CO1                                  | Hem Setiawan         | 0,7724             |                    |  |  |
| $\overline{2}$ | CO <sub>2</sub>                      | Ahmad Suryanto       | 1,0000             |                    |  |  |
| 3              | CO <sub>3</sub>                      | Gunawan              | 0.6186             |                    |  |  |
| 4              | CO <sub>4</sub>                      | Hedi Liem            | 0,0000             | Customer Potensial |  |  |
| 5.             | CO <sub>5</sub>                      | Indra Birawa         | 0,2212             |                    |  |  |
| 6              | C <sub>06</sub>                      | Muhammad Iqbal       | 0,8365             | ×.                 |  |  |

Gambar 5.7 Tampilan Laporan Hasil Keputusan

#### Berikut di bawah ini hasil perhitungan manual dari Bab III. Tabel 5.1 Hasil Perhitungan Manual

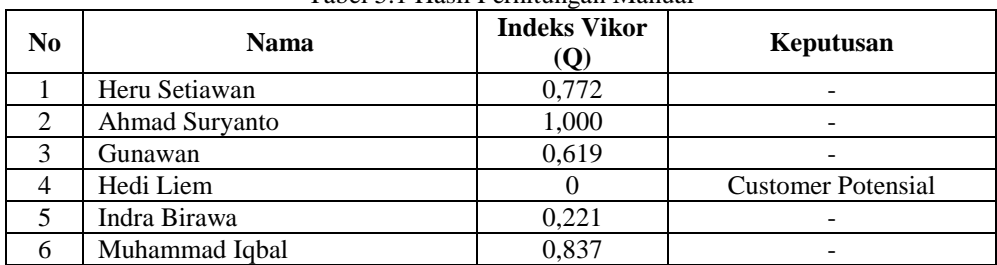

Setelah dibandingkan hasil pengujian dari sistem dengan hasil perhitungan manual dari Bab III diperoleh keakuratan 100 %. Hal ini membuktikan bahwa sistem pendukung keputusan yang dibangun telah berhasil dan sukses sesuai dengan perancangan. Dalam metode VIKOR yang terpilih menjadi pilihan terbaik adalah alternatif dengan nilai indeks VIKOR terkecil.

#### **3.8 Kelebihan dan Kekurangan Sistem**

Setelah melakukan proses implementasi dan pengujian terhadap sistem, metode VIKOR ini mempunyai beberapa kelebihan serta kekurangan terhadap sistemnya. Adapun kelebihan dan kekurangan dari sistem ini adalah :

- 1. Kelebihan Sistem
	- a. Sistem ini dirancang dengan menerapkan metode VIKOR didalamnya, dimana metode VIKOR ini mempunyai tingkat akurasi penilaian yang baik sehingga cocok digunakan sebagai metode dalam pengambilan keputusan.
	- b. Metode VIKOR merupakan metode yang sangat *powerfull* dalam menyelesaikan masalah yang rumit. VIKOR telah digunakan di berbagai bidang ilmu.
- 2. Kekurangan Sistem
	- a. Kekurangan dari metode VIKOR ini harus adanya nilai *max* dan nilai *min* yang ditetapkan di awal. Sehingga hasil akhir dari setiap alternatif tergantung dari nilai *max* dan *min* tersebut.

b. Kesulitan dalam pengambilan keputusan berkelompok untuk menetapkan secara bersama nilai-nilai kriteria tiap kategori.

#### **4. KESIMPULAN**

Berdasarkan pembahasan dan evaluasi dari bab terdahulu, maka dapat ditarik kesimpulan sebagai berikut :

- 1. Metode VIKOR mampu menyelesaikan permasalahan yang ada pada PT. Karya Tama Teknika dalam melakukan penilaian dalam menentukan *customer* potensial, karena metode VIKOR yang dalam implementasinya akan menghasilkan nilai akhir alternatif berdasarkan perhitungan setiap kriteria yang ada.
- 2. Hasil perhitungan metode VIKOR yang didapatkan secara manual sama dengan hasil perhitungan yang didapatkan secara komputerisasi.
- 3. Metode VIKOR dapat digunakan sebagai sebuah alat bantu untuk melakukan penilaian dalam menentukan *customer* potensial secara tepat dan akurat sesuai dengan pilihan yang dapat dijadikan dasar dalam menetapkan keputusan secara lebih rasional.

## **REFERENSI**

- [1] Randi Rian Putra and Cendra Wadisman, "Implementasi Data Mining Pemilihan Pelanggan Potensial Menggunakan Algoritma K-Means Implementation Of Data Mining For Potential Customer Selection Using K-Means Algorithm," *Journal of Information Technology and Computer Science (INTECOMS)*, vol. 1, no. 1, 2018.
- [2] Imam Sunoto And Arif Susanto, "Sistem Pendukung Keputusan Pemilihan Asuransi Jiwa Menggunakan Metode *Analytic Hierarchy Process* Dengan Criterium Decision Plus," 2017.
- [3] Arjon Samuel Sitio, "Sistem Pendukung Keputusan Penentuan Supplier Pembelian Barang Menggunakan Metode *Analytical Hierarchy Process* Pada PT. Perintis Sarana Pancing Indonesia," *Journal of Informatic Pelita Nusantara*, vol. 2, no. 1, Okt. 2017.
- [4] Dede Wira Trise Putra and M Epriyanto, "Sistem Pendukung Keputusan Pemilihan Sepeda Motor Jenis Sport 150cc Berbasis *Web* Menggunakan Metode *Analytical Hierarcy Process* (Ahp)," *Jurnal Teknoif*, vol. 5, no. 2, pp. 16-24, Oct. 2017.
- [5] Agung Setiawan, Kiki Yasdomi, and Detri Amelia Chandra, "Pemodelan Pemilihan Program Studi Dengan Metode *Simple Additive Weight* (Saw) (Studi kasus pada Perguruan Tinggi dan SLTA di Pasir Pengaraian)," 2017.
- [6] Yohanes Yosua, Fahrul Agus, and Indah Fitri Astuti, "Sistem Pendukung Keputusan Pemilihan Paket Kartu Halo Menggunakan Metode Ahp Berbasis Web," *Prosiding Seminar Nasional Ilmu Komputer dan Teknologi Informasi*, vol. 2, no. 2, 2017.
- [7] Imam Wijaya, and Mesran, "Penerapan Metode AHP dan VIKOR Dalam Pemilihan Karyawan Berprestasi," Seminar Nasional Teknologi Komputer & Sains (SAINTEKS), 2019.

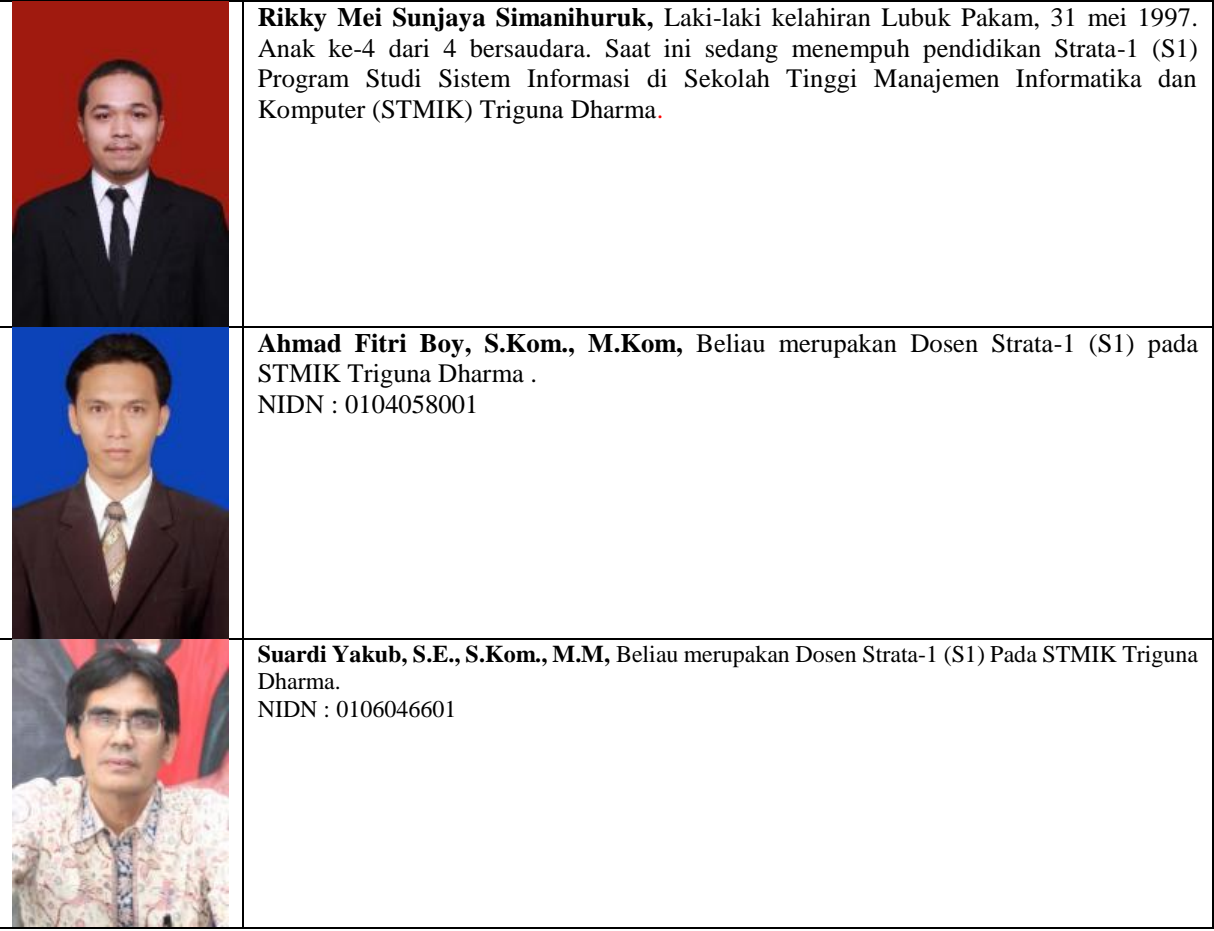